### Connect the power adapter and 1 press the power button

Hurtig startguide **Hurtigstart** 

Tilslut strømadapteren og tryk på tænd/sluk-knappen Kytke verkkolaite ja paina virtapainiketta Slik kobler du til strømadapteren og trykker på strømknappen Anslut strömadaptern och tryck på strömbrytaren

Dells Hjælp og Support | Dellin ohje ja tuki Dell hjelp og støtte | Dell Hjälp & Support

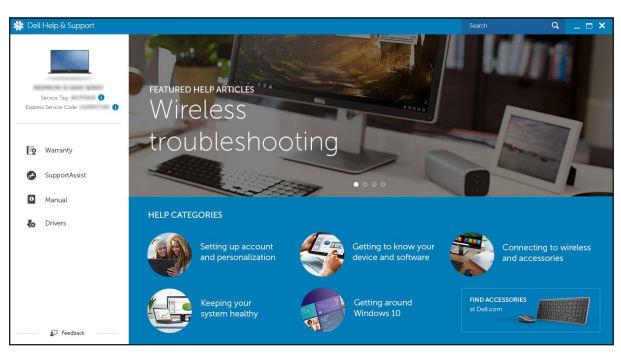

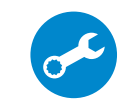

#### SupportAssist Check and update your computer

Tjek og opdater din computer Tarkista ja päivitä tietokoneesi Kontroller og oppdater datamaskinen Kontrollera och uppdatera din dator

### Register your computer

Registrer computeren | Rekisteröi tietokone Registrer datamaskinen din | Registrera din dator

### Dell Help & Support

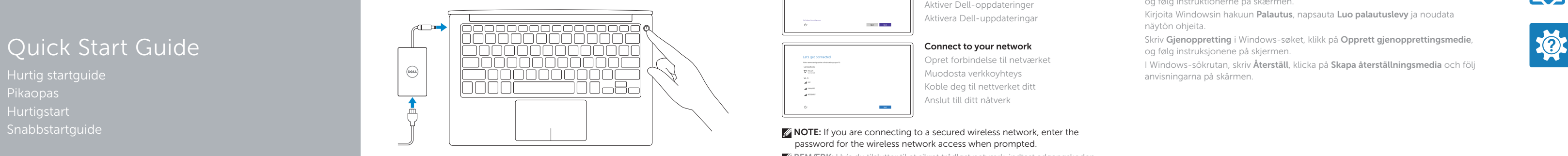

# XPS 13

## 2 Finish Windows setup

Udfør Windows Installation | Suorita Windows-asennus loppuun Fullfør oppsett av Windows | Slutför Windows-inställningen

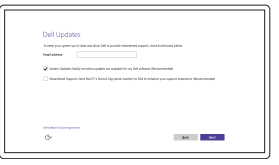

- BEMÆRK: Hvis du tilslutter til et sikret trådløst netværk, indtast adgangskoden til det trådløse netværk når du bliver bedt om det.
- HUOMAUTUS: Jos muodostat yhteyttä suojattuun langattomaan verkkoon, anna langattoman verkon salasana kun sitä pyydetään.
- **MERK!** Angi passordet for å få tilgang til det trådløse nettverket når du blir bedt om det for å få kobles til det sikrede trådløse nettverket.
- ANMÄRKNING! Om du ansluter till ett säkert trådlöst nätverk, ange lösenordet för trådlös nätverksåtkomst när du ombeds göra det.

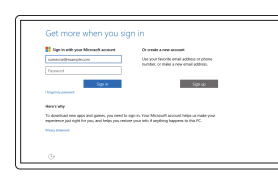

### Enable Dell updates

Tillad Dell opdateringer Ota Dell-päivitykset käyttöön Aktiver Dell-oppdateringer Aktivera Dell-uppdateringar

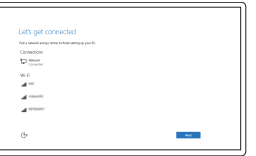

### Connect to your network Opret forbindelse til netværket Muodosta verkkoyhteys Koble deg til nettverket ditt Anslut till ditt nätverk

**NOTE:** If you are connecting to a secured wireless network, enter the password for the wireless network access when prompted.

### In Windows search, type Recovery, click Create a recovery media, and follow the instructions on the screen.

I Windows-søgning, skriv Genoprettelse, klik på Opret et genoprettelsesmedie, og følg instruktionerne på skærmen.

Kirjoita Windowsin hakuun Palautus, napsauta Luo palautuslevy ja noudata näytön ohjeita.

#### Sign in to your Microsoft account or create a local account

Log på din Microsoft-konto eller opret en lokal konto

Kirjaudu Microsoft-tilillesi tai luo paikallinen tili

Logg inn på Microsoft-kontoen din eller opprett en lokal konto Logga in till ditt Microsoft-konto eller skapa ett lokalt konto

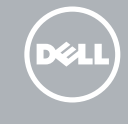

### Product support and manuals

Produktsupport og manualer Tuotetuki ja käyttöoppaat Produktstøtte og håndbøker Produktsupport och handböcker Dell.com/support Dell.com/support/manuals Dell.com/support/windows

Contact Dell Kontakt Dell | Dellin yhteystiedot Kontakt Dell | Kontakta Dell

Dell.com/contactdell

Regulatory and safety Lovgivningsmæssigt og sikkerhed Säädöstenmukaisuus ja turvallisuus Lovpålagte forhold og sikkerhet Reglering och säkerhet

Dell.com/regulatory\_compliance

Regulatory model Regulatorisk model | Säädösten mukainen malli Regulerende modell | Regleringsmodell

P54G

Regulatory type

Regulatorisk type | Säädösten mukainen tyyppi

Regulerende type | Regleringstyp

P54G001

#### Computer model

Computermodel | Tietokoneen malli Datamaskinmodell | Datormodell

XPS 9343

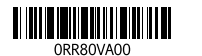

### Locate Dell apps

Find Dell-apps | Paikanna Dell-sovellukset Finn Dell-apper | Leta redan på dina Dell-appar

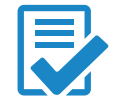

### Create recovery media

Opret medier til genoprettelse | Luo palautuslevy Opprett gjenopprettingsmedia | Skapa återställningsmedia

Skriv Gjenoppretting i Windows-søket, klikk på Opprett gjenopprettingsmedie, og følg instruksjonene på skjermen.

I Windows-sökrutan, skriv Återställ, klicka på Skapa återställningsmedia och följ anvisningarna på skärmen.

### Features

Funktioner | Ominaisuudet | Funksjoner | Funktioner

#### 1. Kamera

- 2. Statuslys for kamera
- 3. Kontakt for strømforsyning
- 4. Mini-DisplayPort
- 5. USB 3.0-port
- 6. Hodetelefonport
- 7. Batteristatus-knapp
- 8. Statuslamper for batterilading (5)
- 9. Venstreklikk-område 10. Statuslampe for batteri 11. Høyreklikk-område 12. Mediekortleser
- 13. USB 3.0-kontakt med PowerShare
- 14. Spor for sikkerhetskabel
- 15. Strømknapp
- 16. Lovpålagte merker og servicemerker

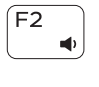

 $\rightarrow$ 

- 1. Camera
- 2. Camera-status light
- 3. Power-adapter port
- 4. Mini DisplayPort
- 5. USB 3.0 port
- 6. Headset port
- 7. Battery-charge status button
- 8. Battery-charge status lights (5)

### 1. Kamera

- 9. Left -click area
- 10. Battery-status light
- 11. Right-click area
- 12. Media-card reader
- 13. USB 3.0 port with PowerShare
- 14. Security-cable slot
- 15. Power button
- **16.** Regulatory and Service Tag labels
- 2. Kamerastatuslampa
- 3. Nätadapterport
- 4. Mini DisplayPort
- 5. USB 3.0-port
- 6. Hörlursport
- 7. Knapp för batteriladdningsstatus
- 8. Batteristatuslampa (5)

9. Område för vänsterklick 10. Batteristatuslampa 11. Område för högerklick 12. Mediakortläsare

13. USB 3.0-port med PowerShare 14. Plats för kabellås

15. Strömbrytare

#### 16. Reglerings- och servicenummeretiketter

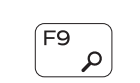

EE

- 1. Kamera
- 2. Kamerastatusindikator
- 3. Port til strømadapter
- 4. Mini DisplayPort
- 5. USB 3.0-port
- 6. Hovedtelefonport
- 7. Knap for batteriopladningsstatus
- 8. Batteristatusindikatorer (5)
- 9. Område til venstreklik
- 10. Batteristatusindikator
- 11. Område til høireklik
- 12. Mediekortlæser
- 13. USB 3.0-port med PowerShare
- 14. Sikkerhedskablets åbning
- 15. Strømknap
- 16. Retsforskrifter og servicemærker

Skifte mellem tastaturets baggrundslys Vaihda näppäimistön taustavalon tila Slå bakgrunnsbeslyningen på tastaturet av og på Växla tangentbordets bakgrundsbelysning

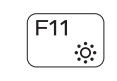

- 1. Kamera 2. Kameran tilan merkkivalo
- 3. Verkkolaiteportti
- 4. Mini DisplayPort
- 
- 5. USB 3.0 -portti
- 6. Kuulokeliitäntä
- 7. Akun lataustilapainike
- 8. Akun lataustilan merkkivalot (5)
- 9. Vasemman napsautuksen alue
- 10. Akun tilavalo
- 11. Oikean napsautuksen alue
- 12. Muistikortinlukija
- 13. USB 3.0 portti jossa PowerShare
- 14. Suojakaapelin paikka
- 15. Virtapainike
- 16. Säädöstenmukaisuus- ja huoltomerkkitarrat

### Shortcut keys

Genvejstaster | Pikavalintanäppäimet Snarveistaster | Kortkommandon

Mute audio

Slå lyd fra | Mykistä ääni Demp lyden | Stäng av ljud

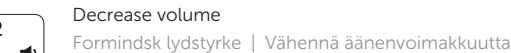

- Decrease volume
- Increase volume

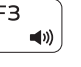

Reduser lyden | Minska volymen

Forøg lydstyrke | Lisää äänenvoimakkuutta

#### Øk lyden | Öka volymen Play previous track/chapter

 $F_4$ Afspil forrige nummer/kapitel | Toista edellinen raita tai luku  $\overline{1}$ 

### Spill forrige spor/kapittel | Spela upp föregående spår/kapitel Play/Pause

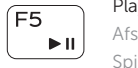

### Afspil/Afbryd midlertidigt | Toista/tauko Spill/pause | Spela upp/pausa

### Play next track/chapter

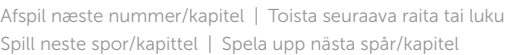

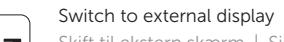

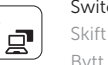

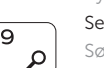

### Skift til ekstern skærm | Siirry ulkoiseen näyttöön Bytt til ekstern skjerm | Växla till extern bildskärm

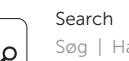

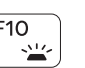

Søg | Haku Søk | Sök

### Toggle keyboard backlight

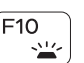

### Decrease brightness

Formindsk lysstyrke | Vähennä kirkkautta Demp lysstyrken | Minska ljusstyrkan

### Increase brightness

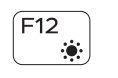

Forøg lysstyrke | Lisää kirkkautta Øk lysstyrken | Öka ljusstyrkan

### Toggle Fn-key lock

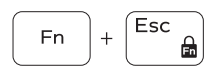

Tænder/slukker for FN-tastlås Vaihda Fn--näppäinlukituksen asentoa Veksle Fn-låsen Växla Fn-tangentlås

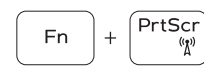

Turn off/on wireless Slår trådløst fra/til | Kytke langaton yhteys pois/päälle Slå av/på trådløs tilkobling | Slå av/på trådlösa nätverk

### NOTE: For more information, see *Specifications* at dell.com/support .

BEMÆRK: Du kan finde flere oplysninger i *Specifikationer* på dell.com/support .

HUOMAUTUS: Lisätietoja on kohdassa *Tekniset tiedot* sivulla dell.com/support .

MERK! Se *Specifikasjoner* i dell.com/support for å finne mer informasjon.

ANMÄRKNING! För mer information, se *Specifikationer* på dell.com/support .

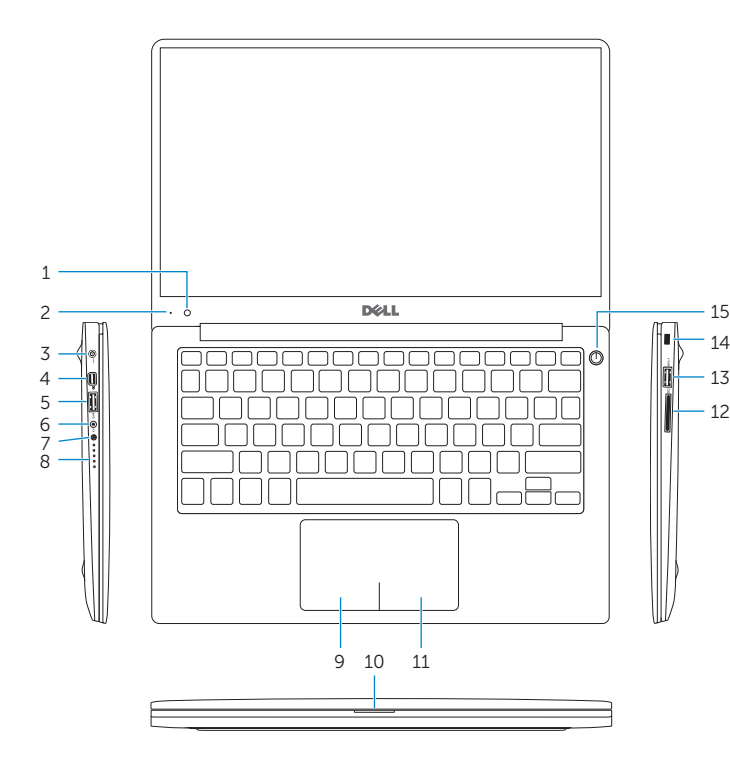

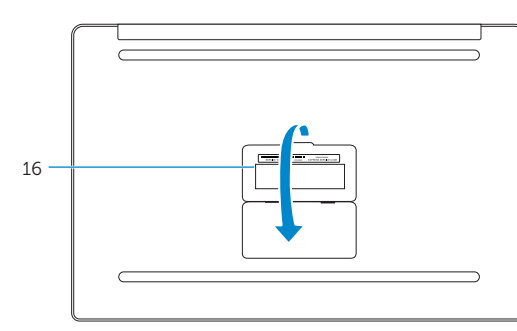